## **TELEPHONE SYSTEM OVERVIEW**

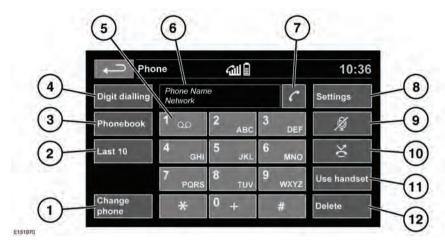

To access the Phone screen, see **53, TOUCH SCREEN HOME MENU**.

- **1. Change phone**: Search new or change to another paired phone.
- 2. Last 10: Access the last 10 dialled, received and missed calls.

**Note:** The vehicle will display the list in the order the calls were recorded. If this information is not available, they will be displayed as they are sent from the mobile phone. Some phones may arrange the list in reverse or other order.

- **3. Phonebook**: Access the downloaded phonebook.
- 4. Digit dialling: Access Digit dialling mode.
- 5. Touch and hold to retrieve your Voice mail.
- **6.** Status display: Displays the name and/or number dialled and call duration.
- 7. Call Connect/Disconnect icons. Touch to send/accept or end/reject a call.
- **8. Settings**: Access Voice mail set up, Answer options and Phone options.

- Mute microphone: Initiate Privacy mode.
  While selected, the caller will not hear you talking.
- Auto reject: When active, any incoming calls will be rejected or diverted to voice mail (depending on mobile phone settings).
- **11. Use handset**: Switch the call to your mobile phone.
- **12. Delete:** Touch to delete the last entered digit. Hold to delete the entire entry.

Instructional video - Using the phone.

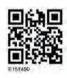